## **ИНСТРУКЦИЯ**

## **по подачи заявления на предоставления денежной компенсации взамен питания обучающихся в электронном виде**

Для направления заявления на предоставления денежной компенсации взамен питания обучающихся в электронном виде необходимо:

1. Войти на региональный портал государственных и муниципальных услуг [https://gosuslugi71.ru](https://gosuslugi71.ru/)

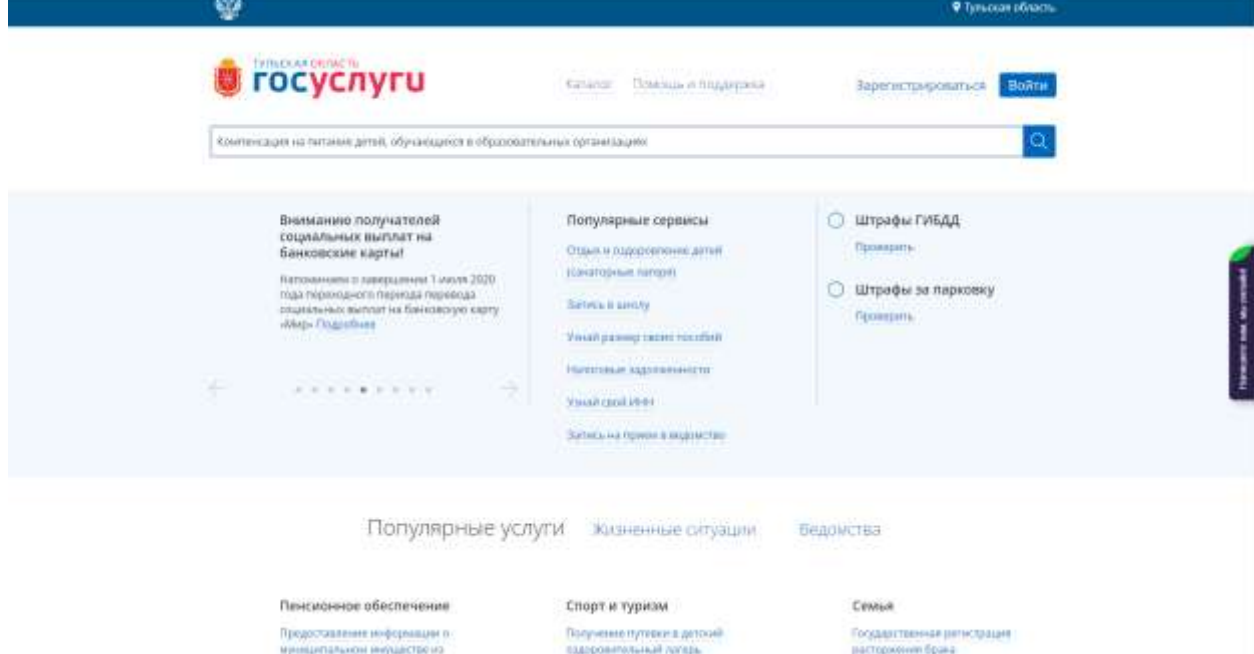

2. Зайти в личный кабинет.

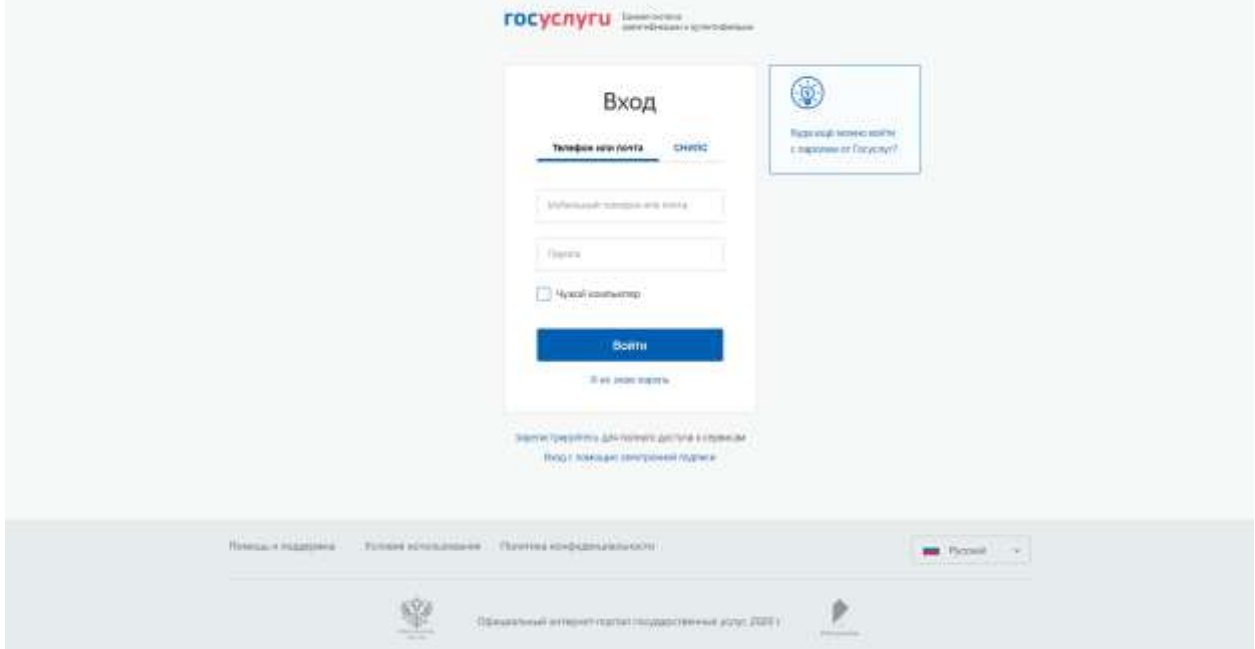

3. Выбрать услугу «Компенсация на питание детей, обучающихся в образовательных организациях».

3.1. Услуга располагается в разделе «Ведомства», подраздел «Министерство образования Тульской области».

3.2. Также возможно воспользоваться поисковой строкой введя полностью или частично название услуги.

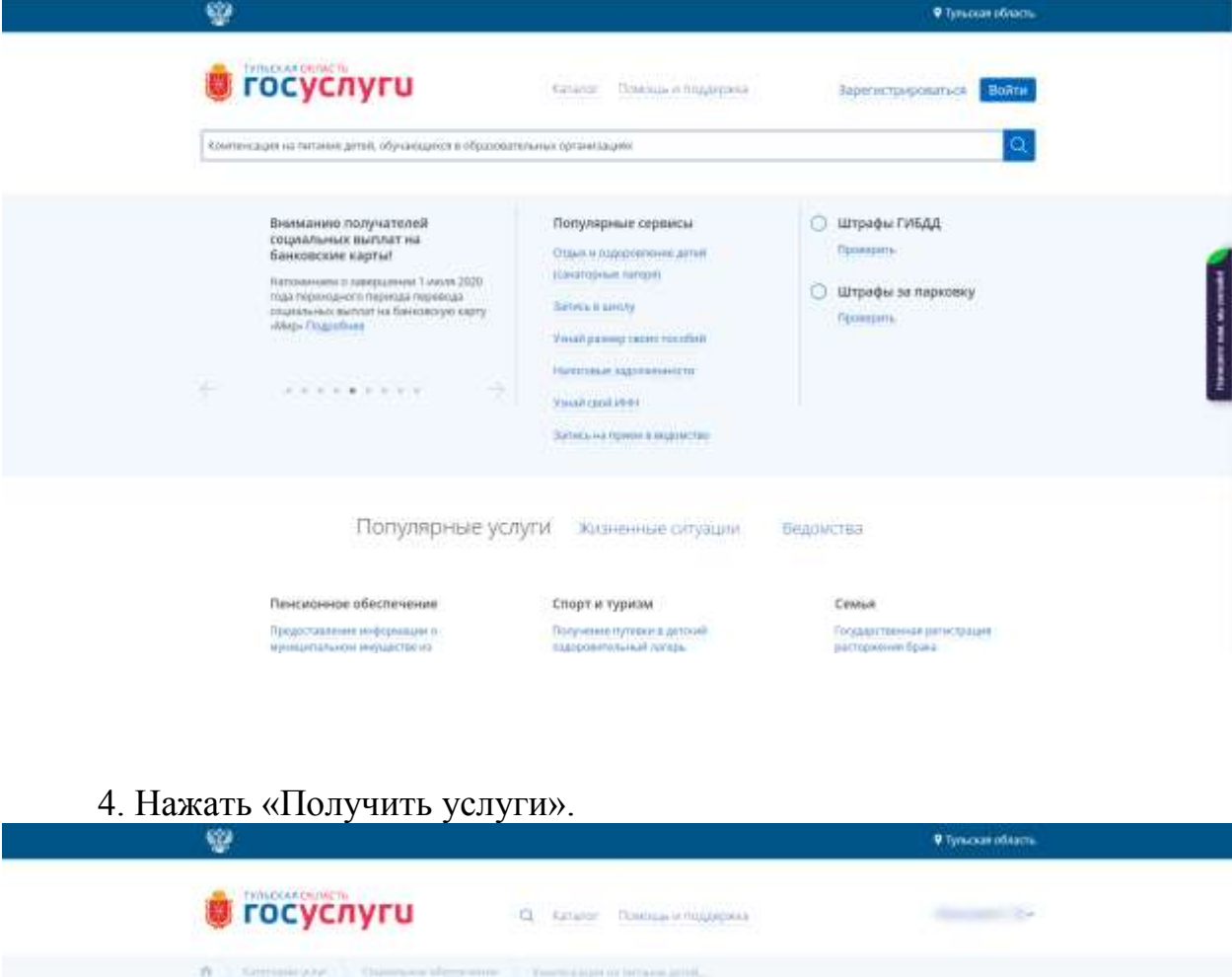

Компенсация на питание детей, обучающихся в образовательных организациях

visi  $\frac{Mm}{2pn}$ dán tiera Our)<br>HOM

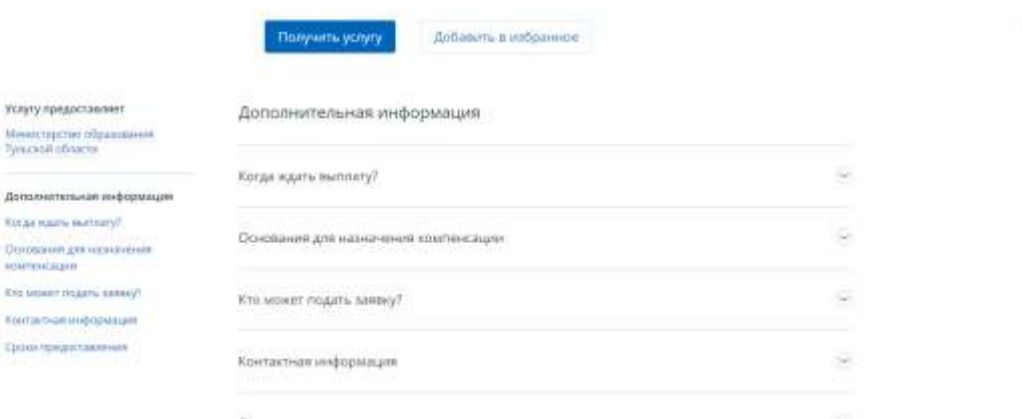

5. В открывшемся окне выберите от лица кого будет подано заявление и нажмите «Далее».

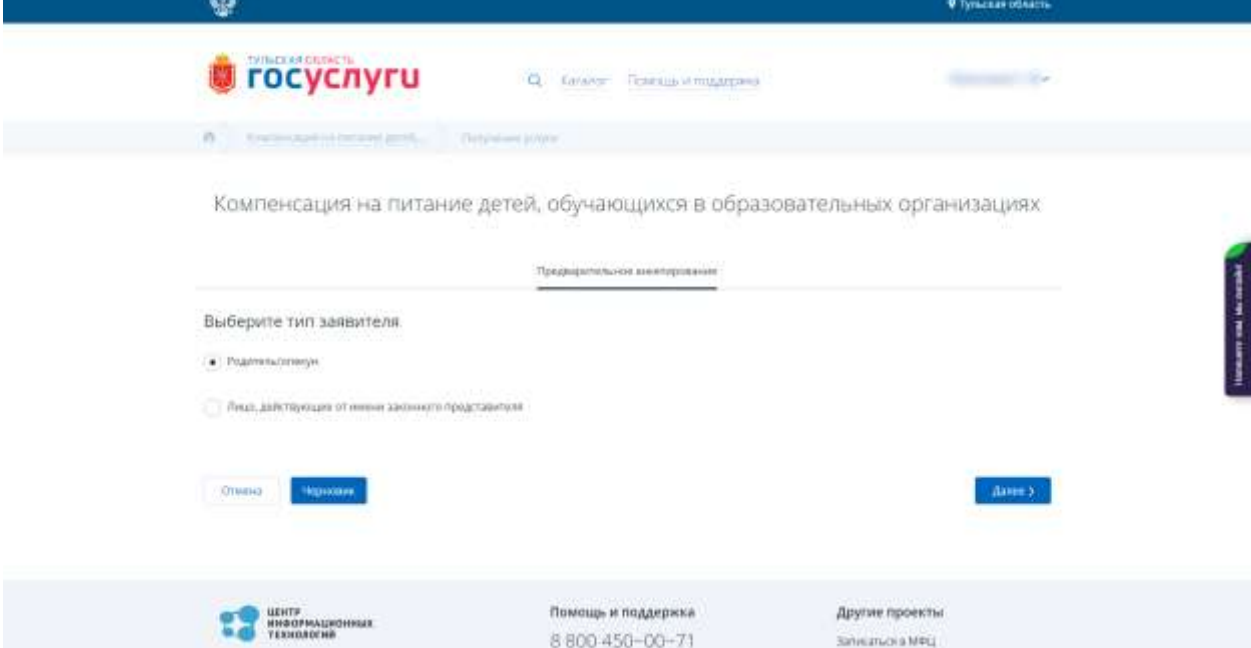

6. Внесите недостающие данные, образовательное учреждение, а также номер счета на который необходимо будет перечислить денежную компенсацию (поля, отмеченные звездочкой, являются обязательными для заполнения).

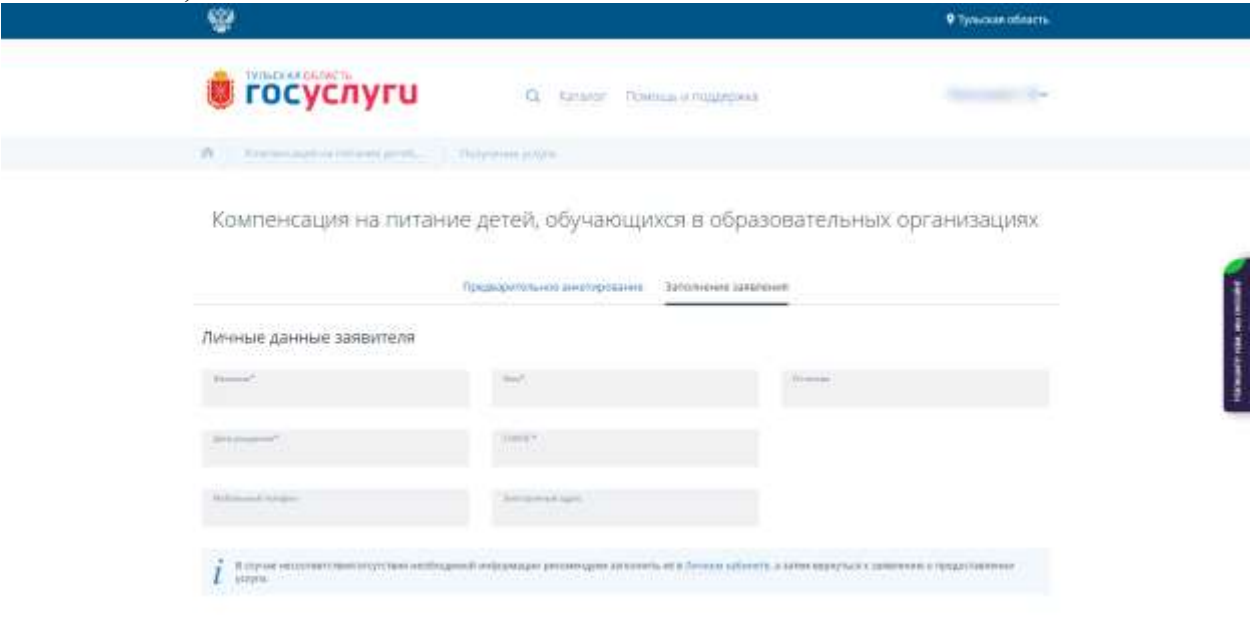

Данные документа, удостоверяющего личность заявителя

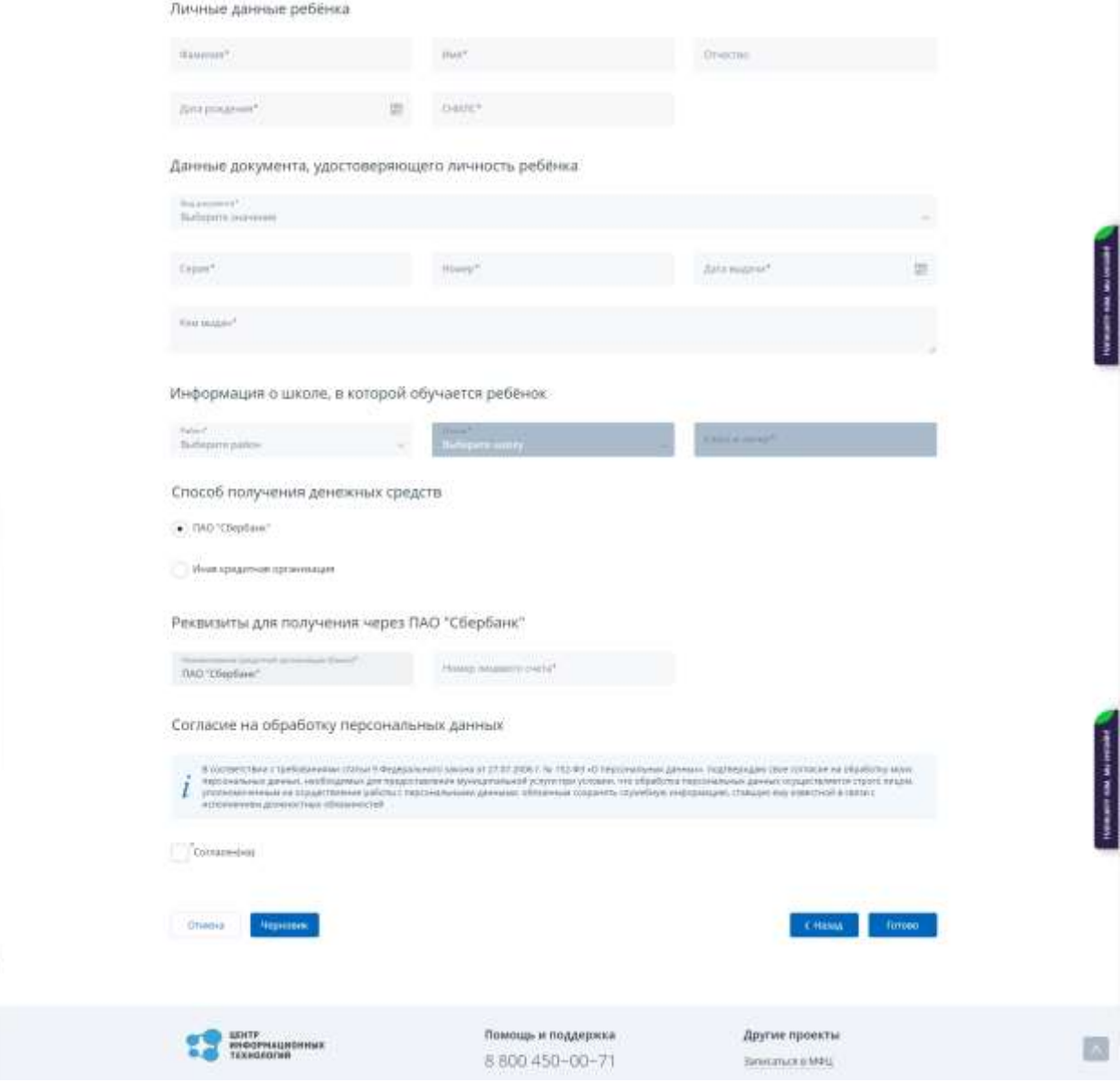

7. После заполнения всех полей нажмите «Готово».